# **Chapter 7.昇降機の評価**

### **1.仕様を入力する昇降機の範囲**

仕様を入力する昇降機の範囲は、計算対象建物用途内に設置されるすべての昇降機とする。

## **2.評価の流れ**

 モデル建物法入力支援ツールの入力項目と選択肢一覧を表 7.2.1 に示す。また、モデル建物 法入力支援ツールの入力画面を図 7.2.1、入力手順を図 7.2.2 に示す。

昇降機のモデル建物法入力支援ツールによる評価は、次の STEP1 ~ STEP2 の手順で行う。

STEP1 昇降機の有無

(入力項目)EV1:昇降機の有無

STEP2 速度制御方式の選択

(入力項目)EV2:速度制御方式

#### 表 7.2.1 モデル建物法入力支援ツールの入力項目と選択肢一覧(昇降機)

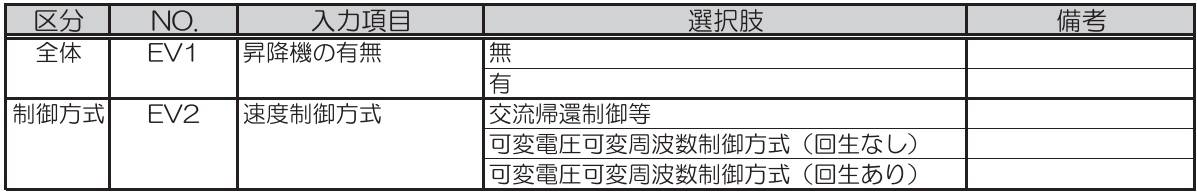

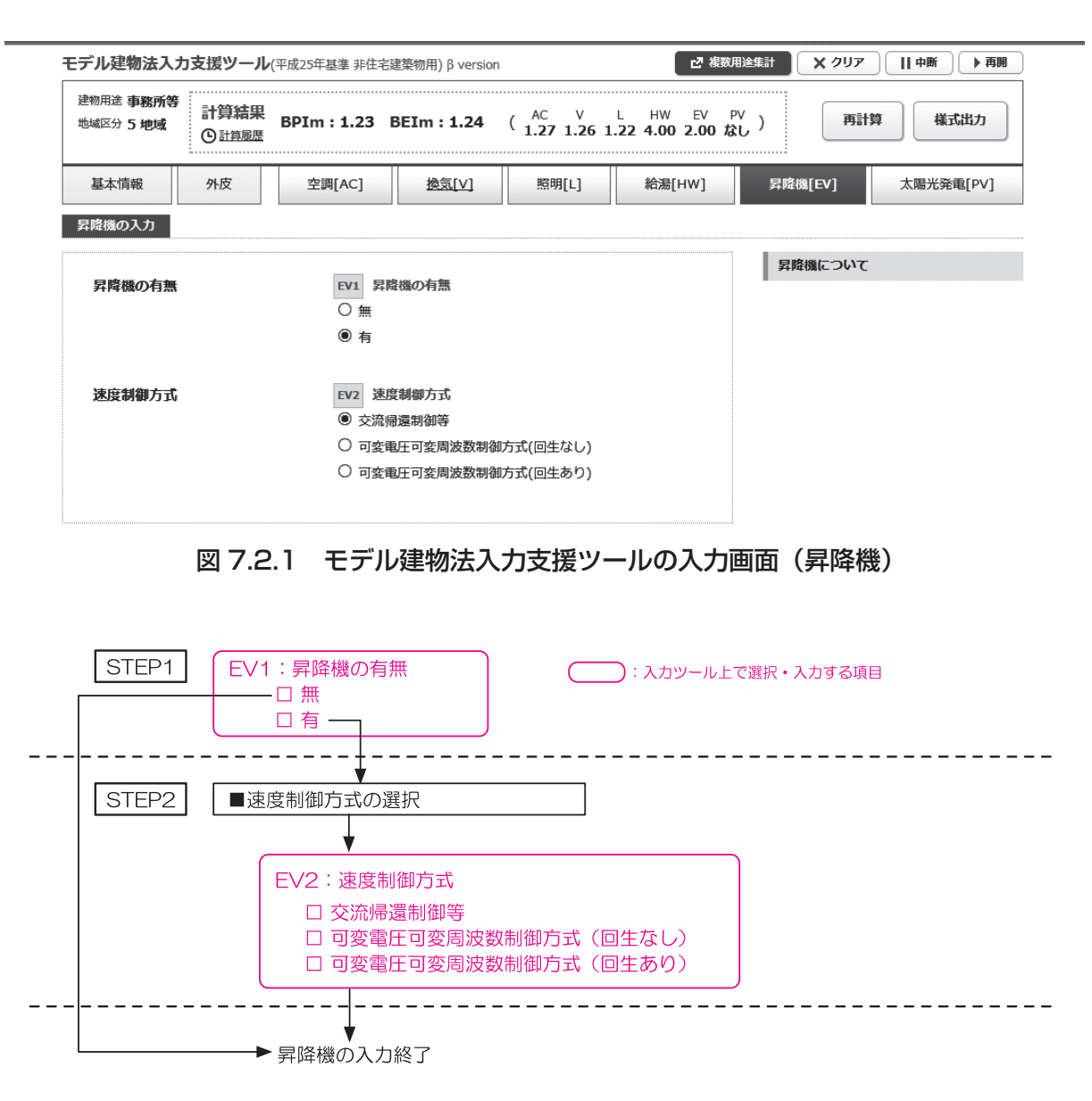

#### 図 7.2.2 モデル建物法入力支援ツールでの入力手順(昇降機)

### **3.モデル建物法入力支援ツールによる評価の手順**

[準備] 設計図面の情報整理

 ・昇降機の仕様が記載されている設計図面(昇降機仕様書、平面図等)より、計算対象建物 用途に属する昇降機の速度制御方式を明らかにする。

STEP1 昇降機の有無

- ・昇降機の有無を表 7.3.1 から選択して入力する。
- ・「無」を選択した場合は、昇降機の一次エネルギー消費量は、基準値も設計値も 0 となる。 また、STEP2 以降の作業は不要である。

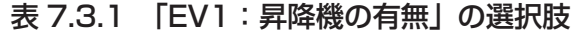

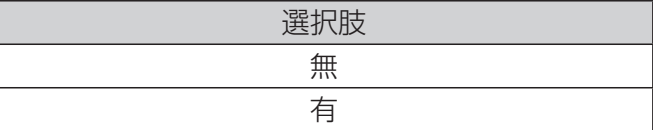

STEP2 速度制御方式の選択

STEP2–1:「EV2:速度制御方式」の選択

- ・速度制御方式を表 7.3.2 から選択し「EV2:速度制御方式」に入力する。
- ・複数の昇降機が設置され、複数の速度制御方式が混在する場合は、採用される速度制御方 式のうち、表 7.3.2 の係数が最も大きい(効果の少ない)方式を選択する。

| 選択肢                     | 適用                                                                                                    | 制御方式<br>による係数 |
|-------------------------|----------------------------------------------------------------------------------------------------|---------------|
| 交流帰還制御方式等               | 交流帰還制御方式、ワードレオナード式、<br>静止レオナード方式(サイリスタレオナー<br>ド方式)、交流二段方式等                                             | 1/20          |
| 可変電圧可変周波数制御方式<br>(回生なし) | インバータによって交流巻き上げ電動機の<br>印加電圧と周波数を制御することにより速<br>度を制御する方式。回生電力の再利用はな<br>ەيا                               | 1/40          |
| 可変電圧可変周波数制御方式<br>(回生あり) | インバータによって交流巻き上げ電動機の<br>印加電圧と周波数を制御することにより速<br>度を制御する方式。また、通常走行時に回<br>生運転中の回生電力を昇降機に蓄電し、こ<br>の電力を再利用する。 | 1/45          |

表 7.3.2 「EV2:速度制御方式」の選択肢